# **SERIE KOSMOS**

# OPTION DE SORTIJE ANALOGIQUE **ANA**

**AUDIN**

Composants & systèmes d'automatisme 7 bis rue de Tinqueux - 51100 Reims - France Tel. +33(0)326042021 • Fax +33(0)326042820 http://www.audin.fr • e-mail info@audin.fr

**Annexe du manuel d'instructions Edition Décembre 1998 Code: 30726013**

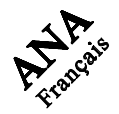

 *INSTRUMENT DIGITAL MULTIFONCTION SERIE KOSMOS* 

# *OPTION DE SORTIE ANALOGIQUE*

#### TABLE DES MATIERES

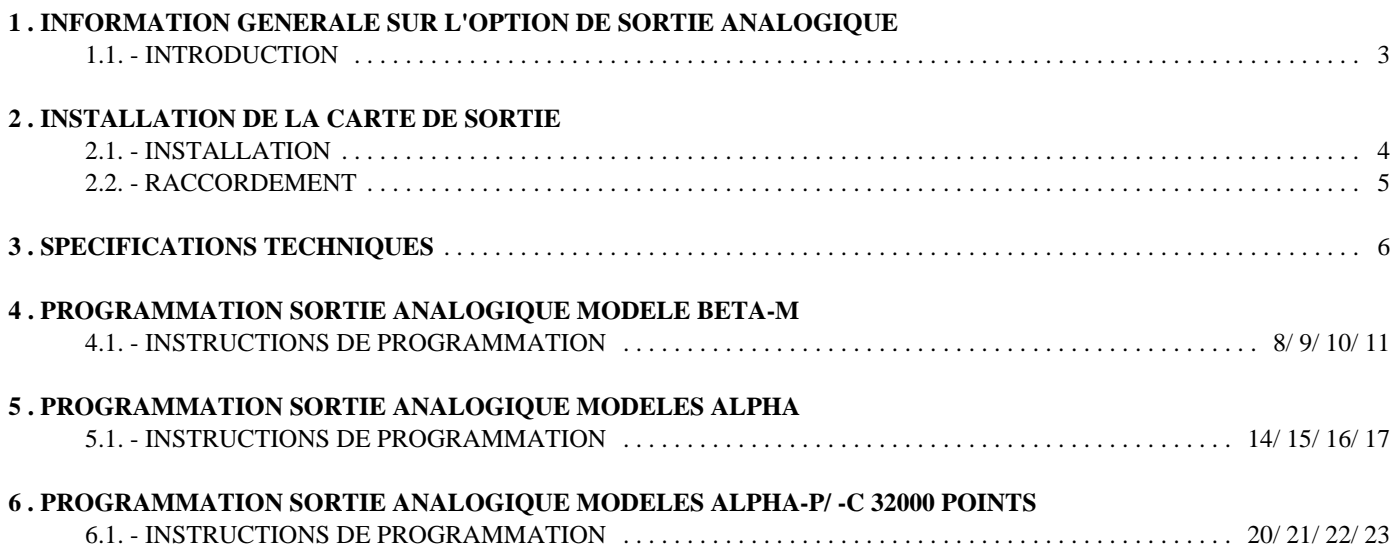

# *1. OPTION DE SORTIE ANALOGIQUE*

#### 1.1. INTRODUCTION

Une sortie analogique, pouvant être utilisée sur une plage 0-10V ou 4- 20mA, peut être incorporée sur les instruments de la série KOSMOS sous forme d'une carte additionnelle (option ANA) installée sur la carte de base au moyen d'un connecteur enfichable.

Le signal est isolé par rapport au signal d'entrée de l'appareil.

La carte est munie d'un connecteur avec deux voies [ANA (+) et ANA (-)] qui permet la transmission du signal variable soit entre 0 et 10V soit entre 4mA et 20mA, linéairement et proportionnellement à la variation de l'affichage défini par l'utilisateur.

De cette façon on dispose d'un signal pouvant être utilisé pour contrôler des variables et agir à chaque instant sous une forme proportionnelle à la variation de la mesure contrôlée.

Egalement, le signal peut être la simple image de l'affichage qui peur être transmise à d'autres instruments (enregistreurs, afficheurs à distance, automates programmables, etc ...).

Les deux types de signaux de sortie ne peuvent être utilisés simultanément. Leur sélection s'effectue par la programmation du module affecté à la carte de sortie lorsque celle-ci est présente dans l'appareile.

Les valeurs d'affichage qui limitent la plage du signal de sortie (OUT-HI et OUT-LO) sont aussi introduites par program-mation dans ce même module. La sortie suit alors la variation de l'affichage entre les points supérieurs et inférieurs programmés. On peut aussi transmettre le signal au rythme du rafraîchissement de l'affichage ou au rythme de la variation du signal d'entrée.

Quand est effectuée une fonction HOLD (blocage d'affichage) la sortie est également bloquée jusqu'à relachement du HOLD.

Le signal de sortie peut aussi varier de façon inverse à la variation de l'affichage si l'on assigne à la valeur supérieure de la sortie analogique (OUT-HI) la valeur basse de la plage d'affichage et à la valeur inférieure de la sortie (OUT-LO) la valeur supérieure de la plage d'affichage.

## *2. INSTALLATION DE LA CARTE*

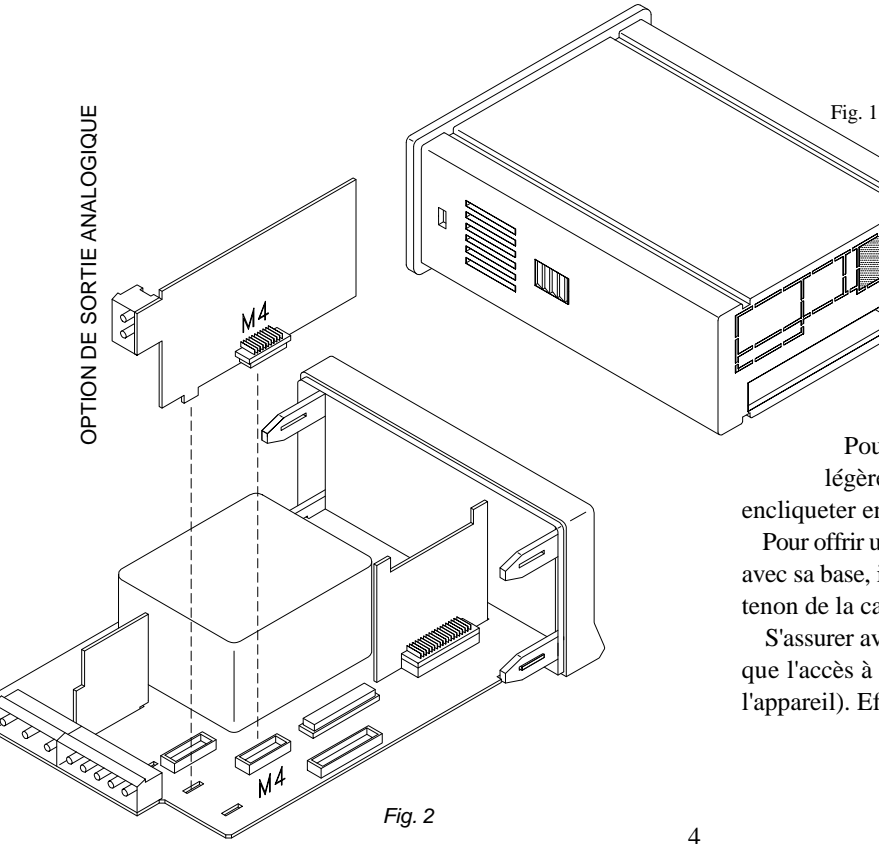

#### 2.1. INSTALLATION

 Extraire la partie électronique de son boitier et détacher (voir Fig. 1) la partie correspondant (en grisé) à l'emplacement du connecteur de la carte d'option de sortie analogique. Placer le connecteur de la carte dans le connecteur M4 de la carte de base de l'appareil en prenant soin de disposer le tenon de la carte dans la

rainure de la carte de base.

 Pour assujetir les deus éléments entre eux, presser légèrement les connecteurs l'un sur l'autre de façon à les encliqueter entre eux.

 Pour offrir une meilleure garantie de bon assujetissement de l'option avec sa base, il est possible d'effectuer une soudure à l'étain entre le tenon de la carte et son logement sur la carte de base.

 S'assurer avant de replacer la partie électronique dans son boitier, que l'accès à la programmation n'est pas bloquée (voir manuel de l'appareil). Effectuer la programmation après remise sous tension.

#### 2.2. RACCORDEMENT

Chaque carte de sorties est livrée avec une étiquette auto-collante sur laquelle est indiqué le raccordement de toutes les options. Pour une meilleure identification de l'appareil, cette étiquette doit être apposée sur la partie inférieure du boitier, à côté de l'étiquette de base.

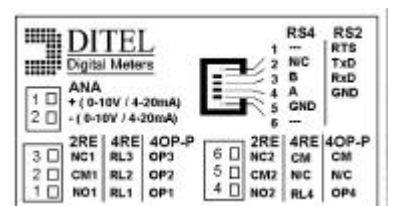

*Fig. 1. Etiquette d'options* 

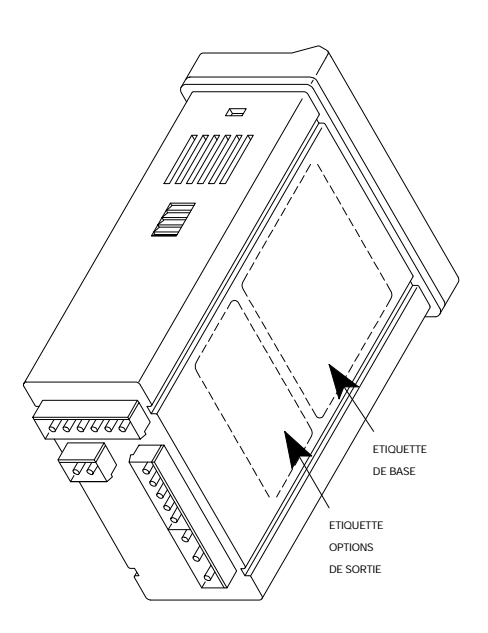

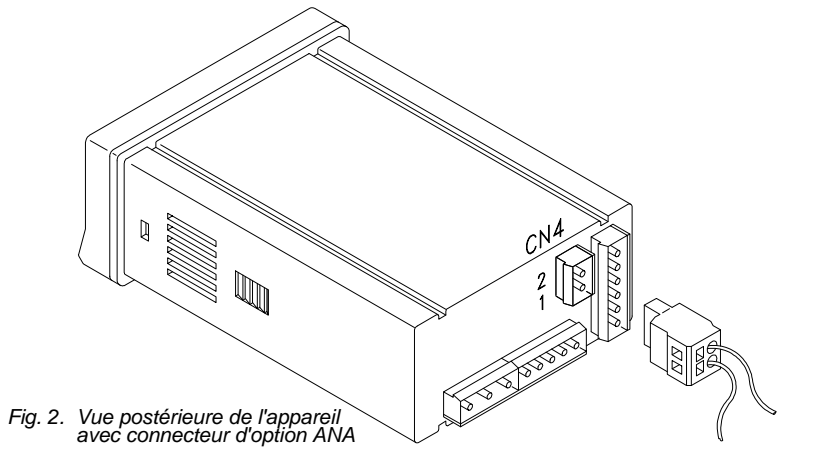

**ANA** - OPTION SORTIE ANALOGIQUE CONNECTEUR CN4 PIN 2 = (-) 0-10V / 4-20mA PIN  $1 = (+) 0-10V / 4-20mA$ 

# *3. SPECIFICATIONS TECHNIQUES*

#### **CHARACTERISTIQUES SORTIE 0-10V SORTIE 4-20mA**

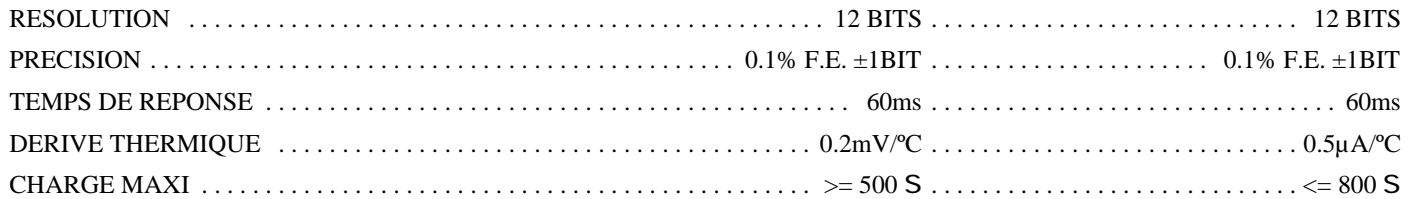

# PROGRAMMATION SORTIE ANALOGIQUE MODELE BETA-M

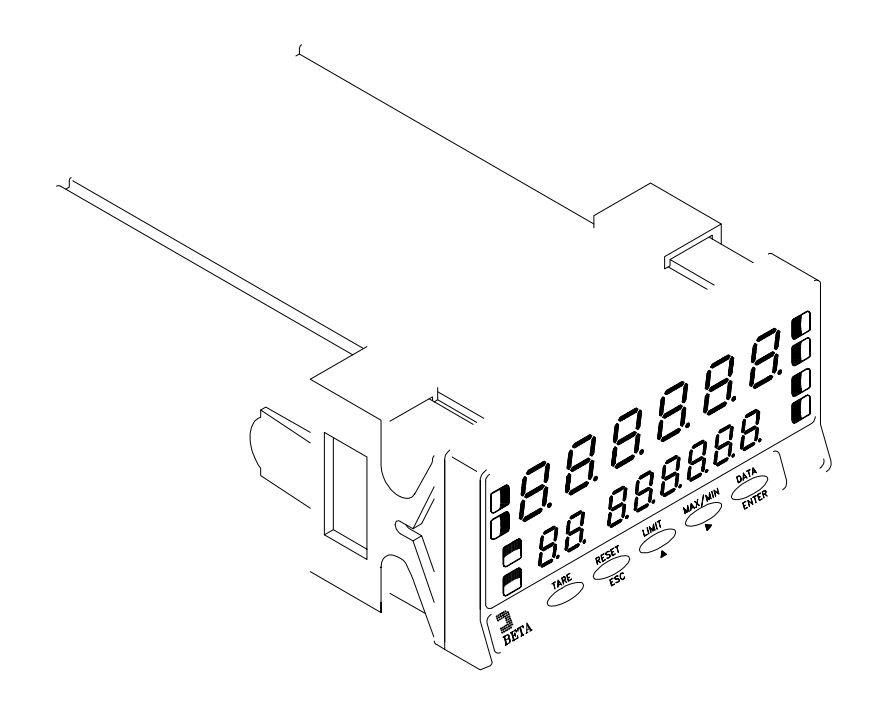

#### 4.1. INSTRUCTIONS DE PROGRAMMATION MODELE BETA-M

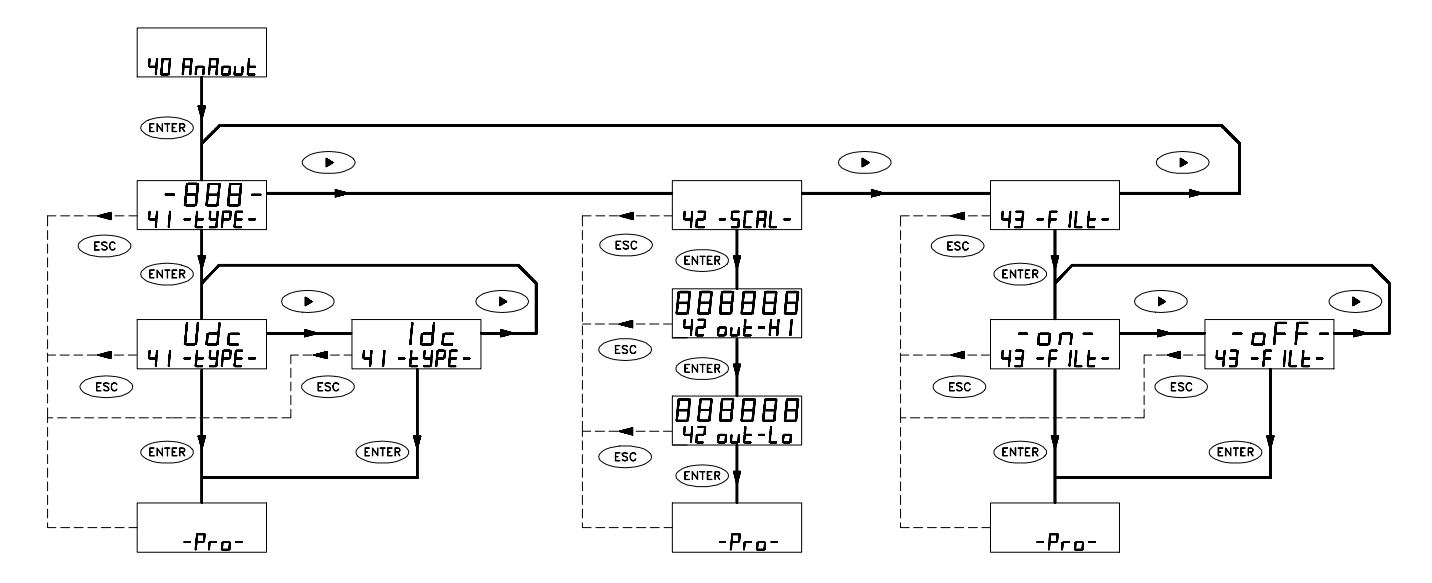

#### **MODULO 40** - SORTIE ANALOGIQUE

La figure ci-dessus présente le diagramme complet du MODULE 40 de configuration de la sortie analogique qui est accessible dans les routines de programmation du modèle BETA-M quand est installée cette option.

Le module dispose de trois menus à accès indépendant qui permettent la sélection des paramètres suivants :

- **Menu 41 -TYPE-** : Sélection du type de sortie (0-10V ou 4-20mA).
- **Menu 42 -SCAL-** : Programmation des valeurs de l'affichage pour les valeurs extrèmes de la plage du signal de sortie.

 **Menu 43 -FILT-** : Sélection du rafraîchissement de la sortie analogique au rythme de celui de l'affichage (filtre ON) ou au rythme de la conversion du signal d'entrée (filtre ON).

### ACCES A LA PROGRAMMATION DE LA SORTIE ANALOGIQUE

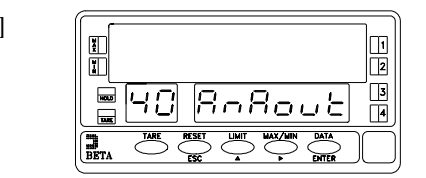

[9.1] Appuyer sur "ENTER" pour passer du mode travail au mode programmation<br>  $\boxed{\begin{array}{c}\boxed{\mathbb{E}}\\ \boxed{\mathbb{E}}\end{array}}$  Appuyer sur "ENTER" pour passer du mode travail au mode programmation<br>  $\boxed{\begin{array}{c}\boxed{\mathbb{E}}\\ \boxed{\mathbb{E}}\end{array}}$ (indication **-Pro-**, led **PROG**) et appuyer répetitivement sur " $\blacktriangleright$ " jusqu'au niveau représenté sur la figure 9.1. Appuyer à nouveau sur  $($ ENTER $)$  pour accéder au premier des menus, ou : pour passer au module de programmation suivant,

: pour retourner au niveau d'accès à la programmation (-Pro-).

## **MENU 41** - SELECTION DU TYPE DE SORTIE

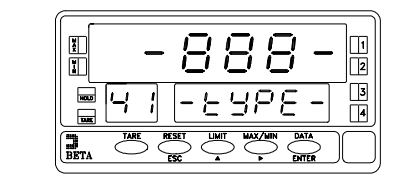

[9.2] A partir du niveau présenté sur la figure 9.1, l'appui sur "ENTER" fera apparaître<br>
a l'affichage l'indication de l'entrée dans le menu 41 (figure 9.2, dans lequelle à l'affichage l'indication de l'entrée dans le menu 41 (figure 9.2, dans lequelle les huit peuvent être -Vdc- si la sortie a été initialisée en 0-10V ou -Idc- si elle est en 4-20mA).

> Si l'indication correspond au type de sortie désirée, appuyer sur  $\triangledown$  pour abandoner ce menu et passer au menu de configuration de l'échelle (fig. 10.1).

- 
- : Si on désire changer le type de sortie affiché, appuyer sur "ENTER" pour entrer dans ce menu (passage à 9.3).

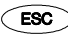

: Retourne au niveau de l'entrée dans la programmation (-Pro-).

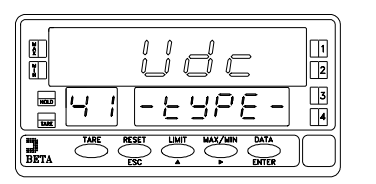

 [9.3] Au moyen de la touche on fait varier l'indication de l'affichage entre "**Vdc**" (pour la sortie 0-10V) et "**Idc**" (sortie 4-20mA). Une fois affiché le type de sortie souhaité, appuyer sur **ENTER** pour valider le choix effectué et passer au niveau d'accès au mode de programmation (indication -Pro-). : Retourne au niveau -Pro- sans mémorisation.

#### **MENU 42** - ECHELLE

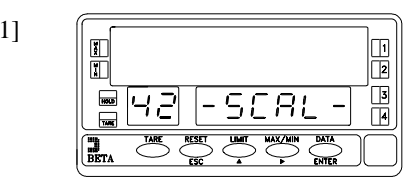

[10.1] A partir du niveau indiqué sur la fig. 9.1, appuyer une fois sur "ENTER" et une<br>  $\boxed{\begin{array}{ccc}\boxed{\mathbb{E}}\\
\boxed{\mathbb{E}}\end{array}}$  A partir du niveau indiqué sur la fig. 9.1, appuyer une fois sur "ENTER" et une<br>  $\boxed{\begin{array}{ccc}\boxed{\mathbb{E}}\$ fois sur " $\blacktriangleright$ " pour faire apparaître à l'affichage l'indication de la figure de gauche qui correspond au pas d'entrée dans le menu 42 où seront programmés les valeurs d'affichage correspondants aux points extrèmes de la plage de la sortie analogique. Appuyer sur **ENTER** pour accéder à la programmation de ces paramètres, ou : pour passer au menu de configuration suivant (fig. 11.1).

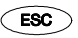

: pour retourner au niveau -Pro-.

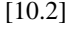

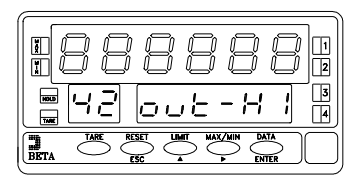

[10.2]  $\boxed{\begin{array}{|c|c|c|c|}\hline \text{max} & \text{Lq figure 10.2} \\ \hline \text{max} & \text{log} \end{array}}$  La figure 10.2 dans laquelle la série de huit peut être une valeur quelconque programmée antérieurement, représente la phase de programmation de la val programmée antérieurement, représente la phase de programmation de la valeur de l'affichage que produira la valeur haute du signal de sortie, c'est à dire 10V ou 20mA selon le type de sortie choisi. La valeur initiale est affichée avec le premier digit clignottant. Appuyer successivement sur  $\left( \blacktriangle \right)$  pour modifier la valeur du digit clignottant et sur  $\bigcirc$  pour déplacer le digit clignottant au suivant. Répéter l'operation jusqu'à obtention à l'affichage de la valeur désirée et appuyer sur **ENTER** pour valider la donnée introduite et avancer au pas de programme suivant.

> : retourne au niveau de l'accès à la programmation (-Pro-).  $\mathsf{LSC}$

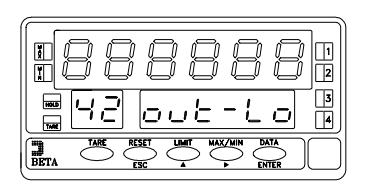

[10.3]  $\sqrt{|\mathbf{r}||\mathbf{r}||\mathbf{r}||\mathbf{r}||\mathbf{r}||\mathbf{r}||\mathbf{r}||\mathbf{r}||\mathbf{r}||\mathbf{r}||\mathbf{r}||\mathbf{r}||\mathbf{r}||\mathbf{r}||\mathbf{r}||\mathbf{r}||\mathbf{r}||\mathbf{r}||\mathbf{r}||\mathbf{r}||\mathbf{r}||\mathbf{r}||\mathbf{r}||\mathbf{r}||\mathbf{r}||\mathbf{r}||\mathbf{r}||\mathbf{r}||\mathbf{r}||\mathbf{r}||$ effectuer la programmation de la valeur de l'affichage correspondant à la valeur basse du signal de sortie (0V ou 4mA).

> *On peut obtenir une variation inverse de la sortie analogique en programmant une valeur supérieure à cette phase plus grande qu'à celle de la précédente.*

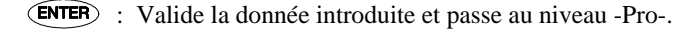

: Retourne au niveau d'accèss à la programmation (-Pro-).

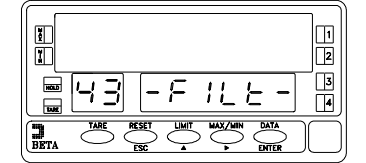

 [11.1] A partir du niveau indiqué sur la fig. 9.1, appuyer une fois sur "ENTER" pour accéder au niveau de sélection de menu et deux fois sur " " pour passer au niveau de l'entrée dans le menu 43 -FILt- (voir fig. 11.1). Ce menu offre la possibilité de sélectionner la cadence de rafraîchissement de la sortie analogique entre un rythme égal à celui du rafraîchissement de l'affichage et un rythme égal à celui de la conversion du signal d'entrée. Pour accéder à cette sélection, appuyer sur  $\times$   $\times$   $\times$  passer à la figure 11.2.  $\geq$ : Passe au menu de sélection du type de sortie (fig. 9.2).

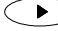

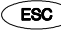

: Retourne au niveau d'accès à la programmation (indication -Pro-).

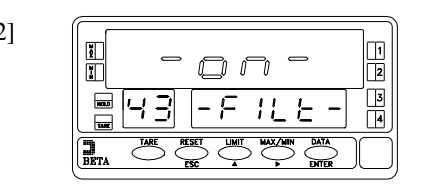

[11.2] Dans certains applicationss, le rythme de conversion du signal d'entrée peut être<br> $\begin{bmatrix} \boxed{2} \\ \boxed{3} \\ \boxed{4} \end{bmatrix}$   $\begin{bmatrix} \boxed{4} \\ \boxed{2} \\ \boxed{3} \end{bmatrix}$  Dans certains applicationss, le rythme de conversion du signal d'ent excessivement rapide, transmettant à la sortie toutes les variations et provoquant ainsi le reflet des phénomènes indésirable de l'entrée. Dans ces cas il est conseillé d'augmenter le temps de réponse de la sortie en faissant passer le signal par un filtre qui sera de même amplitude que le filtre sélectionné pour l'affichage. Dans ce pas de menu sont présentées deux options : l'option "OFF" qui éliminera le filtre équivalent à celui de l'entrée (donc sans filtre) et l'option "ON" qui permettra d'utiliser la sortie comme l'image de l'affichage avec un rafraîchissesement simultané.

> Si on désire changer la configuration initiale, appuyer sur  $\triangledown$  pour modifier l'indication de l'affichage principal [ "**-on-**" / "**-oFF-**" ] et sur (ENTER) pour valider la sélection et passer au niveau -Pro-.

> Si la configuration initiale convient, appuyer sur  $\text{C}\text{SC}$  pour retourner au niveau -Pro- sans mémoriser.

# PROGRAMMATION SORTIE ANALOGIQUE MODELES ALPHA

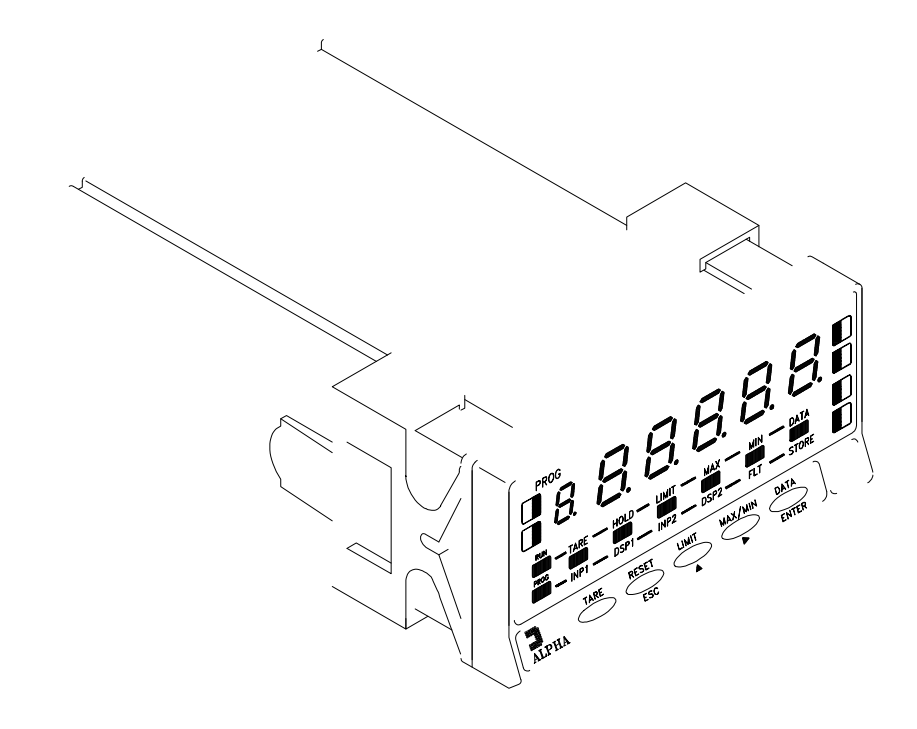

#### 5.1. INSTRUCTIONS DE PROGRAMMATION MODELES ALPHA

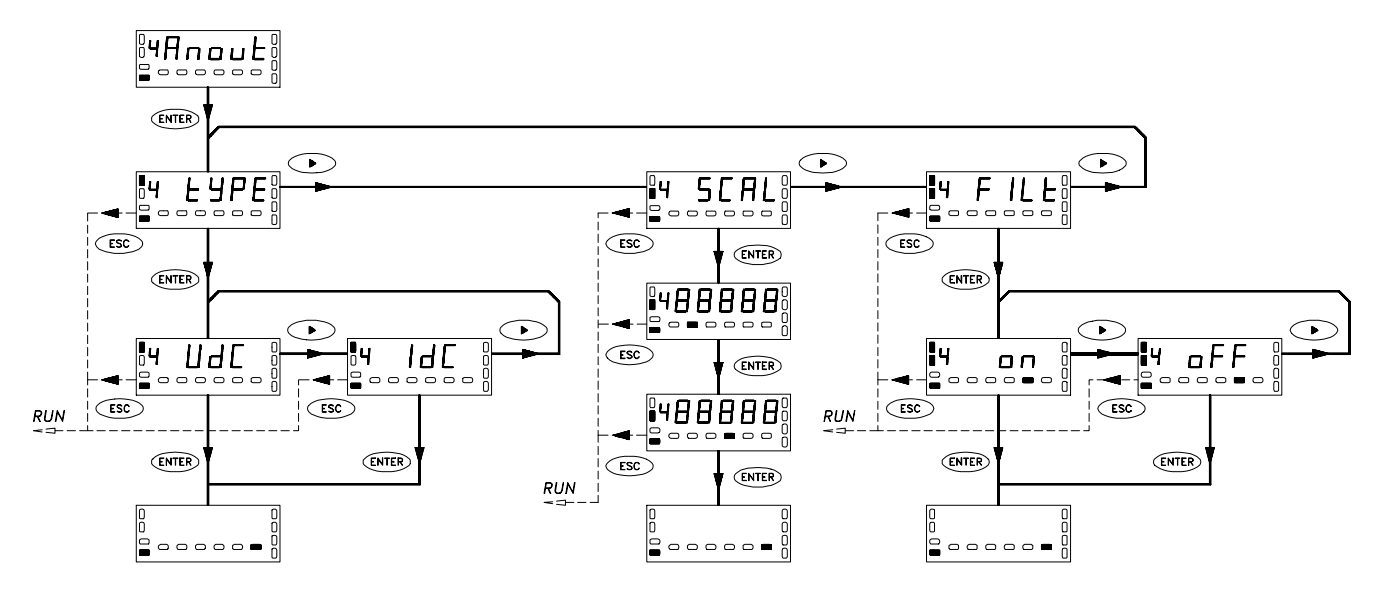

#### **MODULE 4** - SORTIE ANALOGIQUE

La figure ci-dessus présente le diagramme complet du MODULE 4 de configuration de la sortie analogique quie est accessible dans les routines de programmation des modèles ALPHA quand est installée cette option.

Le module dispose de trois menus à accès indépendant qui permettent la sélection des paramètres suivants :

- **Menu 4A ANOUT**: Sélection du type de sortie (0-10V ou 4-20mA).
- **Menu 4B -SCAL-** : Programmation des valeurs de l'affichage pour les valeurs extrèmes de la plage du signal de sortie.
- **Menu 4AB -FILT-** : (Excepté pour le modèle ALPHA-D) Sélection du refraichissement de la sortie analogique au rythme de celui de l'affichage (filtre OFF) ou au rythme de la conversion du signal d'entrée (filtre ON).

### ACCES A LA PROGRAMMATION DE LA SORTIE ANALOGIQUE

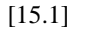

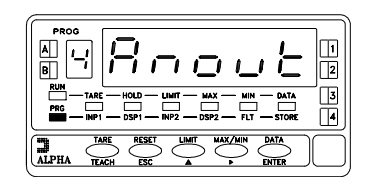

[15.1]  $\sqrt{\frac{15.1}{15.1}}$   $\sqrt{\frac{15.1}{15.1}}$  Appuyer sur "ENTER" pour passer du mode travail au mode programmation (indication **-Pro-**, led **PROG**) et appuyer répetitivement sur " $\blacktriangleright$ " jusqu'au niveau représenté sur la figure 15.1. Appuyer à nouveau sur  $\overline{\text{ENTER}}$  pour accéder au premier des menus, ou  $\supset$ : pour passer au module de programmation suivant,

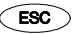

: pour retourner au niveau d'accès à la programmation (-Pro-).

#### **MENU 4A** - SELECTION DU TYPE DE SORTIE

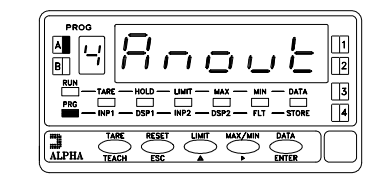

El figure 15.2 réprésente le niveau d'entrée dans le menu 4A (la led **A** est<br>
activée). Ce menu permet de sélectionner l'un des deux types de sortie ana activée). Ce menu permet de sélectionner l'un des deux types de sortie analogique disponibles : 0-10V ou 4-20mA.

Appuyer sur la touche  $\widehat{f_{\text{ENTER}}}$  pour accéder à la sélection de ce paramètre, ou

 $\sim$ : Pour abandoner ce menu et passer au menu de configuration suivant (fig. 16.1).

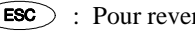

: Pour revenir en mode travail.

[15.3] A partir d'un appui sur "ENTER" au pas antérieur l'affichage montre l'indication  $\begin{bmatrix} \begin{array}{c} \mathbf{M} \\ \mathbf{N} \end{array} \end{bmatrix}$   $\begin{bmatrix} \begin{array}{c} \mathbf{A} \\ \mathbf{A} \end{array} \end{bmatrix}$   $\begin{array}{c} \begin{array}{c} \mathbf{A} \\ \mathbf{A} \end{array} \end{array}$   $\begin{bmatrix} \mathbf{A}$ "**Vdc**" (sortie 0-10V) ou "**Idc**" (sortie 4-20mA). La figure 15.3 réprésente une des options disponibles avec signalisations (leds).

Pour changer le type de sortie, appuyer sur la touche  $\Diamond$  et, une fois affichée l'indication correspondante au type désiré, l'appui sur **ENTER** fait mémoriser la donnée et replace l'appareil en mode travail.

#### **MENU 4B** - ECHELLE

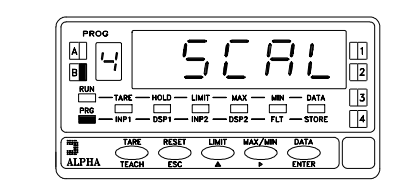

 [16.1] A partir de l'indication de la figure 15.1, l'appui successif sur "ENTER" et sur "  $\blacktriangleright$  " fait afficher le pas d'entrée du menu 4B (indication **SCAL**, led **B** activée) de programmation de la sortie analogique réservé à la définition des valeurs d'affichage correspondantes aux limites de la plage de la sortie choisie. Un nouvel appui sur **CENTER** confirme l'entrée dans la programmation de ces paramètres, ou

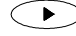

: Pour passer au menu 4AB "filtre" (fig. 17.1).

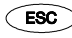

: Pour retourner au mode de travail.

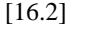

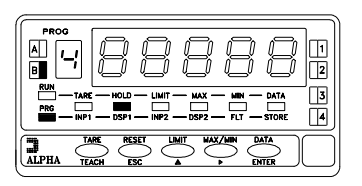

[16.2]  $\sqrt{\frac{16.2}{\sqrt{16}} \sqrt{16.2}}$  La valeur initiale de l'affichage, correspondant à la valeur basse du signal de sortie analogique (0V ou 4mA), initialement en mémoire apparaît à l'affichage avec son premier digit clignottant. Au moyen de  $\bigodot$  et  $\bigodot$  composer la valeur souhaitée (" $\blacktriangleright$ " déplace le digit actif, " $\blacktriangle$ " fait varier le digit de 0 à 9).

: Valide la donnée introduite et advance au pas de programmation suivant.

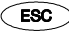

: Retour au niveau d'accès à la programmation (indication -Pro-).

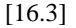

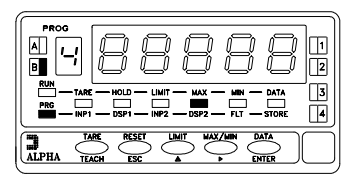

[16.3]  $\sqrt{\frac{16.3}{2}}$  Répéter le processus décrit au paragraphe antérieur (touches  $\odot$ ) et  $\odot$ ) pour composer la valeur de l'affichage correspondant à la valeur haute de la sortie analogique (10V ou 20mA). *On peut faire varier le signal de sortie de façon inverse à la variation de l'affichage si l'on programme cette valeur inférieure à la valeur de la phase précedent.*

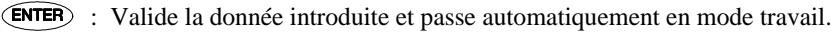

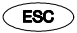

: Retour au mode travail sans mémorisation des données.

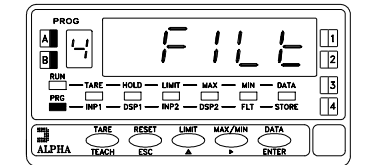

[17.1] A partir du niveau indiqué sur la fig. 17.1, appuyer une fois sur "ENTER" pour accéder au niveau de sélection de menu et trois fois sur " $\blacktriangleright$ " pour passer au  $\lceil \frac{1}{\lceil \frac{n}{2} \rceil} \rceil$   $\lceil \frac{n}{2} \rceil$   $\lceil \frac{n}{2} \$ accéder au niveau de sélection de menu et trois fois sur " " pour passer au niveau de l'entrée dans le menu 4AB (indication **FILT**, Leds **A** et **B** activée). Ce menu offre la possibilité de sélectionner la cadence de rafraîchissement de la sortie analogique entre un rythme égal à celui du rafraîchissement de l'affichage et un rythme égal à celui de la conversion du signal d'entrée. Pour accéder à cette sélection, appuyer sur  $\times$   $\times$  passer à la figure 17.2.  $\geq$ : Pour passer au menu de sélection du type de sortie (fig. 17.2).

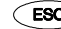

: Pour retourner au mode de travail.

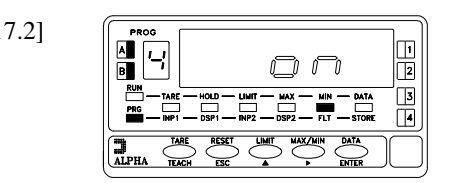

 $\begin{bmatrix} 17.2 \end{bmatrix}$   $\begin{bmatrix} \overbrace{\mathbf{a}}^{\text{free}} \\ \overline{\mathbf{a}} \end{bmatrix}$  Dans certains applications, le rythme de conversion du signal d'entrée peut être excessivement rapide, transmettant à la sortie toutes les variations et provoqua excessivement rapide, transmettant à la sortie toutes les variations et provoquant ainsi le reflet des phénomènes indésirable de l'entrée. Dans ces cas il est conseillé d'augmenter le temps de réponse de la sortie en faissant passer le signal par un filtre qui sera de même amplitude que le filtre sélectionné pour l'affichage. Dans ce pas de menu sont présentées deux options : l'option "OFF" qui éliminera le filtre équivalent à celui de l'entrée (donc sans filtre) et l'option "ON" qui permettra d'utiliser la sortie comme l'image de l'affichage avec un rafraîchissement simultané.

Si on désire changer la configuration initiale, appuyer sur  $\triangledown$  pour modifier l'indication de l'affichage principal [ "**on**" / "**oFF**" ] et sur  $(\overline{ENTER})$  pour valider la sélection et passer au mode travail.

Si la configuration initiale convient, appuyer sur  $\text{C}\text{SC}$  pour retourner au mode travail sans mémoriser.

## 6. PROGRAMMATION SORTIE ANALOGIQUE MODELES ALPHA-P/ -C 32000 POINTS

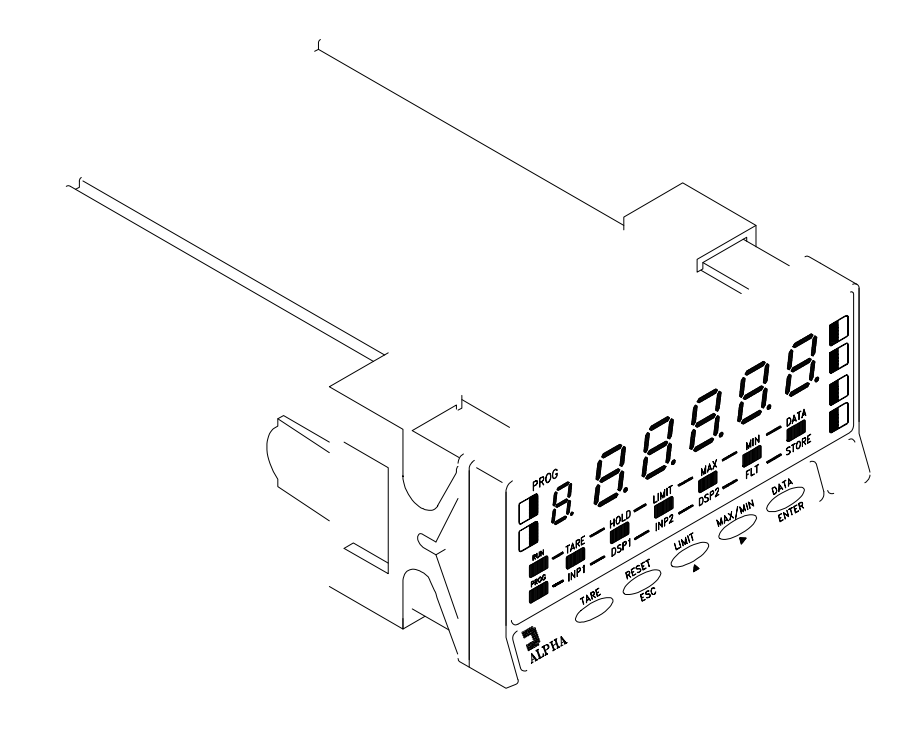

6.1. INSTRUCTIONS DE PROGRAMMATION MODELES ALPHA-P/ -C 32000 POINTS

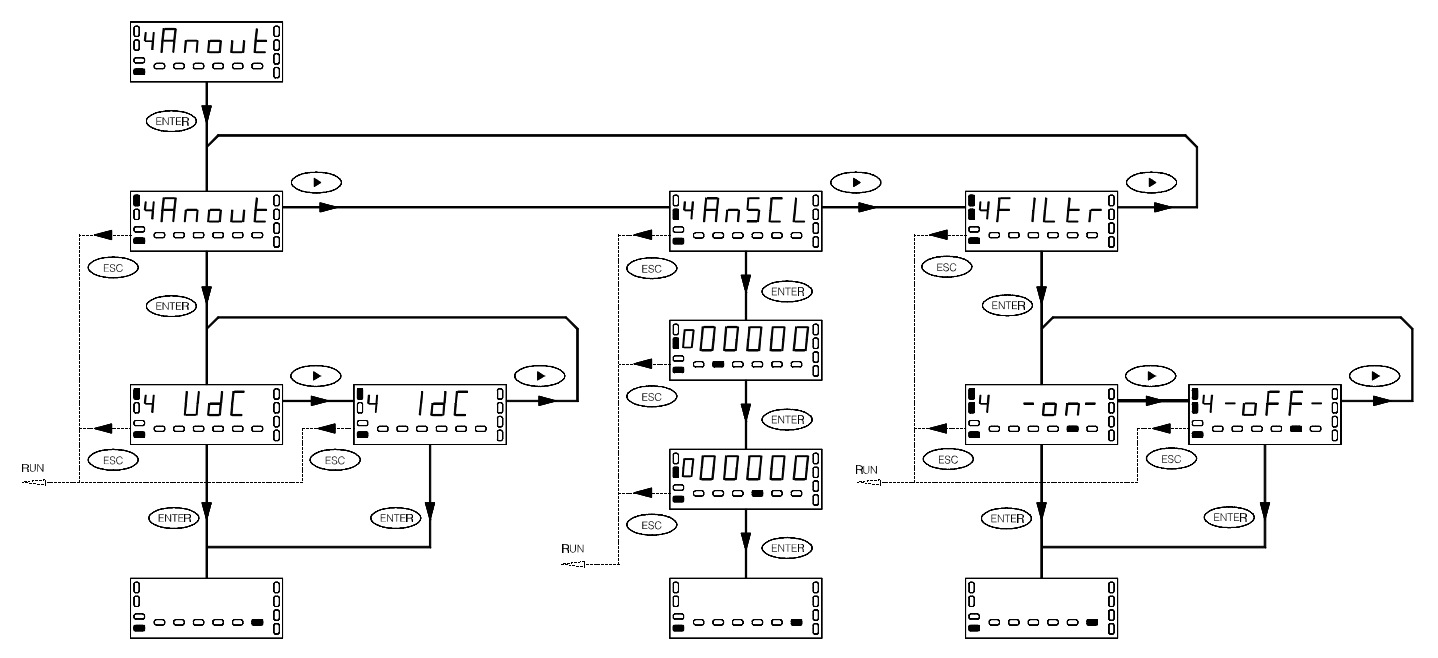

#### **MODULE 4** - SORTIE ANALOGIQUE

La figure ci-dessus présente le diagramme complet du MODULE 4 de configuration de la sortie analogique quie est accessible dans les routines de programmation des modèles ALPHA-P et ALPHA-C 32000 points quand est installée cette option.

Le module dispose de trois menus à accès indépendant qui permettent la sélection des paramètres suivants :

- **Menu 4A ANOUT**: Sélection du type de sortie (0-10V ou 4-20mA).
- **Menu 4B ANSCL** : Programmation des valeurs de l'affichage pour les valeurs extrèmes de la plage du signal de sortie.
- **Menu 4AB FILTR** : Sélection du refraichissement de la sortie analogique au rythme de celui de l'affichage (filtre ON) ou au rythme de la conversion du signal d'entrée (filtre OFF).

### ACCES A LA PROGRAMMATION DE LA SORTIE ANALOGIQUE

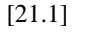

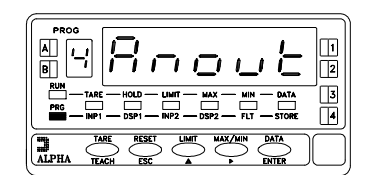

[21.1]  $\left[\begin{array}{cc} 21.1 \end{array}\right]$  Appuyer sur "ENTER" pour passer du mode travail au mode programmation (indication **-Pro-**, led **PROG**) et appuyer répetitivement sur " $\blacktriangleright$ " jusqu'au niveau représenté sur la figure 21.1. Appuyer à nouveau sur  $\overline{\text{ENTER}}$  pour accéder au premier des menus, ou  $\supset$ : pour passer au module de programmation suivant,

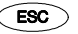

: pour retourner au niveau d'accès à la programmation (-Pro-).

#### **MENU 4A** - SELECTION DU TYPE DE SORTIE

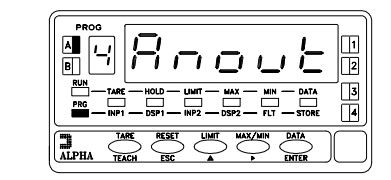

El 1.2]  $\begin{bmatrix} 21.2 \end{bmatrix}$  La figure 21.2 réprésente le niveau d'entrée dans le menu 4A (la led **A** est activée). Ce menu permet de sélectionner l'un des deux types de sortie ana activée). Ce menu permet de sélectionner l'un des deux types de sortie analogique disponibles : 0-10V ou 4-20mA.

Appuyer sur la touche  $\widehat{f_{\text{ENTER}}}$  pour accéder à la sélection de ce paramètre, ou

 $\sim$ : Pour abandoner ce menu et passer au menu de configuration suivant (fig. 22.1).

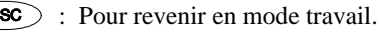

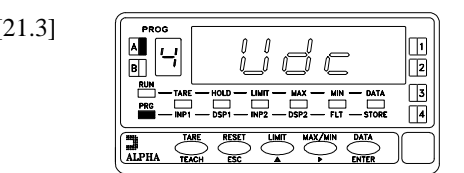

[21.3] A partir d'un appui sur "ENTER" au pas antérieur l'affichage montre l'indication  $\begin{bmatrix} \sqrt{\frac{1}{\vert \mathbf{a} \vert}} & \sqrt{\frac{1}{\vert \mathbf{a} \vert}} & \sqrt{\frac{1}{\vert \mathbf{a} \vert}} & \sqrt{\frac{1}{\vert \mathbf{a} \vert}} & \sqrt{\frac{1}{\vert \mathbf{a} \vert}} & \sqrt{\frac{1}{\vert \mathbf{a} \vert}} & \sqrt{\frac{1}{\vert \mathbf$ "**Vdc**" (sortie 0-10V) ou "**Idc**" (sortie 4-20mA). La figure 21.3 réprésente une des options disponibles avec signalisations (leds).

> Pour changer le type de sortie, appuyer sur la touche  $\Diamond$  et, une fois affichée l'indication correspondante au type désiré, l'appui sur **ENTER** fait mémoriser la donnée et replace l'appareil en mode travail.

#### **MENU 4B** - ECHELLE

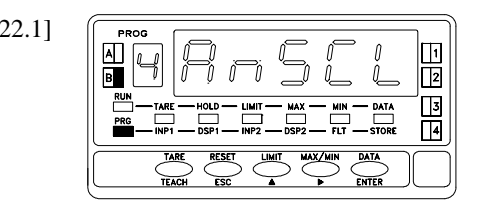

[22.1]  $\sqrt{\frac{1}{\sqrt{1-\frac{1}{\sqrt{1-\frac{1}{$ "  $\blacktriangleright$  " fait afficher le pas d'entrée du menu 4B (indication **SCAL**, led **B** activée) de programmation de la sortie analogique réservé à la définition des valeurs d'affichage correspondantes aux limites de la plage de la sortie choisie. Un nouvel appui sur CENTER confirme l'entrée dans la programmation de ces paramètres, ou : Pour passer au menu 4AB "filtre" (fig. 23.1).

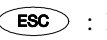

: Pour retourner au mode de travail.

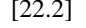

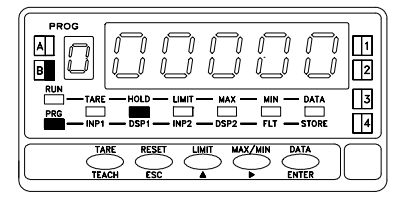

[22.2]  $\sqrt{\frac{12.21}{\sqrt{12}} \sqrt{\frac{1}{\sqrt{12}}}}$  La valeur initiale de l'affichage, correspondant à la valeur basse du signal de sortie analogique (0V ou 4mA), initialement en mémoire apparaît à l'affichage auxiliaire du signe clignotant. Au moyen de  $\qquad \qquad \bullet$  composer le signe. "0" (positif) et " $\blacksquare$ " (negatif). Ensuite, par  $\bigcirc$  passer sur l'affichage principal pour composer la valeur souhaitée (" $\triangle$ " modifier le digit actif, " $\triangleright$ " déplace le digit).

: Valide la donnée introduite et advance au pas de programmation suivant.

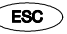

: Retour au niveau d'accès à la programmation (indication -Pro-).

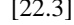

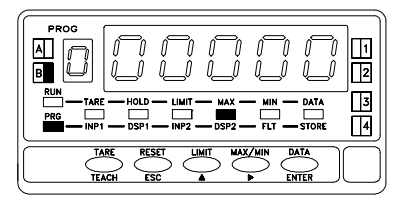

[22.3]  $\begin{array}{|c|c|c|c|c|}\n\hline\n\text{Répéter le processus décrit au paragraphe antérieur (touches & et > 0) for the image.}\n\hline\n\hline\n\text{Répéter le processus décrit au paragraphe antérieur (touches > et > 0) for the image.}\n\hline\n\end{array}$ pour composer la valeur de l'affichage correspondant à la valeur haute de la sortie analogique (10V ou 20mA). *On peut faire varier le signal de sortie de façon inverse à la variation de l'affichage si l'on programme cette valeur inférieure à la valeur de la phase précedent.*

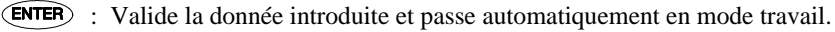

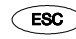

: Retour au mode travail sans mémorisation des données.

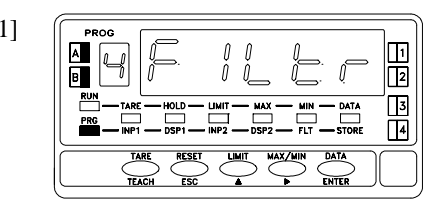

[23.1]  $\sqrt{\frac{1}{2}}$   $\sqrt{23.1}$   $\sqrt{23.1}$   $\sqrt{23.1}$   $\sqrt{23.1}$   $\sqrt{23.1}$   $\sqrt{23.1}$   $\sqrt{23.1}$   $\sqrt{23.1}$   $\sqrt{23.1}$   $\sqrt{23.1}$   $\sqrt{23.1}$   $\sqrt{23.1}$   $\sqrt{23.1}$   $\sqrt{23.1}$   $\sqrt{23.1}$   $\sqrt{23.1}$   $\sqrt{23.1}$   $\sqrt{23.1}$   $\sqrt{2$ accéder au niveau de sélection de menu et trois fois sur " " pour passer au niveau de l'entrée dans le menu 4AB (indication **FILtr**, Leds **A** et **B** activée). Ce menu offre la possibilité de sélectionner la cadence de rafraîchissement de la sortie analogique entre un rythme égal à celui du rafraîchissement de l'affichage et un rythme égal à celui de la conversion du signal d'entrée. Pour accéder à cette sélection, appuyer sur  $(ETER)$  et passer à la figure 23.2. : Pour passer au menu de sélection du type de sortie (fig. 21.2).

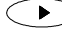

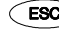

: Pour retourner au mode de travail.

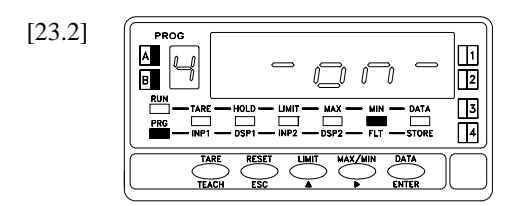

[23.2]  $\begin{array}{|c|c|c|c|c|}\n\hline\n\hline\n\hline\n\hline\n\hline\n\hline\n\end{array}\n\quad\n\begin{array}{|c|c|c|c|}\n\hline\n\hline\n\end{array}\n\quad\n\begin{array}{|c|c|c|}\n\hline\n\hline\n\end{array}\n\quad\n\begin{array}{|c|c|c|c|}\n\hline\n\hline\n\end{array}\n\quad\n\begin{array}{|c|c|c|}\n\hline\n\end{array}\n\quad\n\begin{array}{|c|c|c|c|}\n\hline\n\end{array}\n\quad\n\begin{array}{|c|c$ excessivement rapide, transmettant à la sortie toutes les variations et provoquant ainsi le reflet des phénomènes indésirable de l'entrée. Dans ces cas il est conseillé d'augmenter le temps de réponse de la sortie en faissant passer le signal par un filtre qui sera de même amplitude que le filtre sélectionné pour l'affichage. Dans ce pas de menu sont présentées deux options : l'option "OFF" qui éliminera le filtre équivalent à celui de l'entrée (donc sans filtre) et l'option "ON" qui permettra d'utiliser la sortie comme l'image de l'affichage avec un rafraîchissement simultané.

> Si on désire changer la configuration initiale, appuyer sur  $\langle \bullet \rangle$  pour modifier l'indication de l'affichage principal [ "**-on-**" / "**-oFF-**" ] et sur (ENTER) pour valider la sélection et passer au mode travail.

Si la configuration initiale convient, appuyer sur  $\circled{FSC}$  pour retourner au mode travail sans mémoriser.